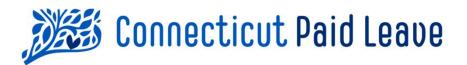

# How to "File & Pay" with the CTPL on Behalf of Clients

> Third Party Administrators & Tax Accountants

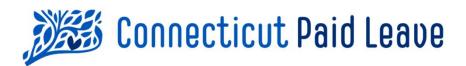

# When & how do you need to File & Pay?

Third Party Administrators (TPAs) and Tax Accountants who are filing on behalf of their clients should submit all CT Paid Leave (CTPL) contributions for the quarter <u>no later</u> than the **last day of the month following quarter end**.

TPAs and Tax Accountants can submit the employee-paid contributions in multiple ways. Either by utilizing:

- 1. The secure online payment portal accessed from ctpaidleave.org (use this job aide for guidance), or by
- 2. Bulk format through a server to server secured transfer connection.

The CT Paid Leave Authority will not accept or process paper file submissions.

## Accessing the Online Payment Portal for Your Client's Account

- 1. Sign into the ctpaidleave.org website.
- 2. Once signed in, click on your name in the top right-hand corner of the screen.
- 3. Select "My Account" from the drop-down menu. (You will come to your My Account page).
- 4. Select your TPA business account. If a **File + Pay** button appears to the right, do not select it—that will have you pay for your own account rather than your client's.
- 5. In the Related Employer's box, select the File + Pay button that appears next to the name of the client that you are paying on behalf of.

|                                                                | Paid Leave                                                                          | Search Q CTTax CTPL-<br>Test                                                                                                    |
|----------------------------------------------------------------|-------------------------------------------------------------------------------------|----------------------------------------------------------------------------------------------------|
| Home                                                           | The Process $ \!\!\!\!\!\!\!\!\!\!\!\!\!\!\!\!\!\!\!\!\!\!\!\!\!\!\!\!\!\!\!\!\!\!$ | Us About Us Resources News Events CTPL Podcast                                                                                                    |
| LANGUAGE SELECTOR: English Espa                                | ñol                                                                                 |                                                                                                    |
| CT TPA Test  Registration Number: 40-609  Return to My Account |                                                                                     | Payment Announcement           The deadline for quarter payments is one month after the quarter end, so please remit your payments promptly. We recognize that employers and TPAs are working to configure their systems to ensure that they are correctly filing and paying the required contributions. We are not assessing fines and penalties at this time. |
| Account Info Contacts Inquiries Private PI                     | n Payment Methods                                                                   | After submitting your payment, refresh this page as it may take a few minutes to update and reflect your payment.<br>Should you have any additional questions or concerns, please contact us.                                                                                                    |
| Account Name<br>CT TPA Test<br>DBA                             | Phone<br>Business Email                                                             | If you have submitted your payment but do not yet see it reflected, please do not be concerned. We are actively<br>processing payments and recommend you check back periodically for updates to your account. Payments should be<br>updated to your account within a week after submission. If there is an issue with processing your payment, we will          |
| Federal EIN                                                    | Dusiness Entain Primary Business Activity                                           | contact you.                                                                                                    |
| 40-6093094<br>CTPL Registration ID<br>000063115<br>Type        | test                                                                                | Related Employers                                                                                                    |
| Other Business Type                                            |                                                                                     | Find A New Employer via FEIN Number Q. 45-4906404 Search                                                                                                    |
| Business Information Opt In Employer                           | Employee Size Range                                                                 | Find an Existing Employer via Name or FEIN Number Q. Search by Name or FEIN                                                                                                    |
| NAICS Code                                                     | Payroll Frequency                                                                   | NAME T FEIN NUMBER START DATE END DATE ACTIVE                                                                                                    |
| TIN                                                            | SSN # (Last 4 digits)                                                               | Court Hotel 45-4906404 2022-05-18 Yes File + Pay                                                                                                    |
|                                                                | Payment Remitter                                                                    |                                                                                                    |

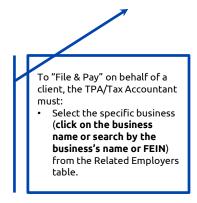

| STEP 1                                                                                                    | STEP 2                                                                                                    | Step 3                                                                                                    |
|----------------------------------------------------------------------------------------------------|----------------------------------------------------------------------------------------------------|----------------------------------------------------------------------------------------------------|
| r. Account                                                                                                    |                                                                                                    |                                                                                                    |
| Court Hotel                                                                                                    |                                                                                                    |                                                                                                    |
| Calculate Your Contribution                                                                                                    | What are subject earnings?                                                                                                    |                                                                                                    |
| * Do you have subject earnings to report?<br>Yes<br>No<br>Total Subject Earnings for Pay Period or Income/Revenue Period (USD)                                                                             | 1402(b), as amended from time to time, that shall not exceed th                                                                                                    | (b) of section 31-222 and self-employment income as defined in 26 USC<br>e Social Security contribution and benefit base, as determined pursuant to<br>ent income shall be included only if the recipient has enrolled in the progra                                                                                                    |
| Enter Amount *Which quarter and year is this contribution for?                                                                                                    | medium other than cash except the cash value of any remuneral<br>cash" provided that the wages subject to contribution are cappe                                                                                                    | dismissal payments, including the cash value of all remuneration paid in an<br>tion paid for agricultural labor or domestic service in any medium other tha<br>ed at the Social Security contribution base. The base for purposes of calculat                                                                                                    |
| *Quater **ear<br>2                                                                                                    | an employee's Paid Family and Medical Leave contribution is the<br>Definition of Self-employment income:                                                                                                    | same as that used for determining FICA.                                                                                                    |
| <ul> <li>ves</li> <li>No</li> <li>Rease enter the pay period you are reporting for below. If you are a Sole Proprietor, please enter the<br/>income/revenue period you are reporting for below.</li> </ul> |                                                                                                    | m self-employment derived by an individual (other than a nonresident alien<br>33 of the Social Security Act) during any taxable year; except that such term                                                                                                    |
| * Pay Period or Income/Revenue Period<br>*Start Date *End Date                                                                                                    |                                                                                                    | f the net earnings from self-employment which is in excess of (i) an amount<br>r section 230 of the Social Security Act) which is effective for the calendar y<br>vages paid to such individual during such taxable years; or                                                                                                    |
| *How many CT employees are included in this contribution? Employee details are not required when remitting via the portal. *Contribution Amount Due 50.00 Enter a different contribution amount:           | term "weges" (A) includes such remuneration paid to an employ<br>provisions of section 3122(I) (relating to coverage of citizant<br>employers), as would be weges under section 3121(a) if such ser<br>compensation which is subject to the tax imposed by section 32<br>reident of the Commonwealth of Pureto Nico, the Vripin Island<br>considered to be a nonresident alien individual. In the case of d<br>purposes of paragraph (2) and (8) includes compensation which<br>a citizen of the United States but who is a resident of the Comm | for the taxable year are less than \$400. For purposes of paragraph (1), the<br>ee for services included under an agreement entered into pursuant to the<br>the United States who are employees of foreign affiliates of American<br>vices constituted employment under section 3121 (b), and (b) includes<br>01 or 3211. An individual who is not a clitzen of the United States but who is<br>6, Guam, or American Samoa shall not, for purposes of this chapter be<br>urch employee income, the special rules of subsection (0)(2) shall apply for<br>is subject to the tax imposed by section 3201 or 211. An individual who is<br>nonwealth of Puerto Rico, the Virgin Islands, Guam, or American Samoa shall<br>ent alien individual. In the case of church employee income, the special rule<br>is possible. |
| Rever Trans                                                                                                    |                                                                                                    | quarterly contribution filing. The reporting quarters (1, 2, 3, and 4) end on<br>. The Quarter for when the wages were paid should be used in determining                                                                                                    |
|                                                                                                    | "Reporting Year" is the calendar year starting on January 1st and                                                                                                    | d ending on December 31st for which you are filing.                                                                                                    |

#### Step 1 of the File & Pay Process:

- Ensure that your client's name appears beneath the word "Account" at the top of the page.
- Indicate "Yes" or "No" to the question: "Do you have subject earnings to report?"
- If "No":
  - $\,\circ\,\,$  The Total Subject Earnings will be set to \$0.00.
  - $\circ~$  Select the quarter and year that you are reporting for.
  - Indicate whether you are reporting for the entire quarter. If you are not, select the pay period or income/revenue period start and end dates.
  - $\,\circ\,\,$  Enter the number of CT employees included in the contribution.
  - $\,\circ\,\,$  The Contribution Amount will be set to \$0.00.
  - $\circ~$  Click Next.
- If "Yes":
  - $\,\circ\,\,$  Enter the total subject earnings for the pay period that you are reporting for.
  - $\circ~$  Select the quarter and year that you are reporting for.
  - Indicate whether you are reporting for the entire quarter. If you are not, select the pay period or income/revenue period start and end dates.
  - $\,\circ\,\,$  Enter the number of CT employees included in the contribution.
  - If the amount shown under Contribution Amount Due is not what you expect to pay, select Enter a different contribution amount and complete the fields that appear. Note that you can only enter a value within +/- \$5.00 of the original contribution amount.

| E ACCOUNT                                                                                                    |                                                                                                    |
|----------------------------------------------------------------------------------------------------|----------------------------------------------------------------------------------------------------|
| Provide Supporting Documentation                                                                                                    | What are CT gross wages?                                                                                                    |
| The CT Paid Leave Authority will be using the following information to confirm<br>accurate contributions are made.<br>*Total CT Gross Wages for Pay Period or Income/Revenue Period (USD)                                                                                     | If you are a "contributing employer" for purposes of the CT<br>Unemployment Insurance progam, provide the number you listed on<br>line 1 of Connecticut Department of Labor's Form Conn UC-2, the<br>Employee Quarterly Earnings Report. If you are not a contributing |
| *How many CT employees are included in the CT Gross Wages?                                                                                                    | employer, provide the number you listed in section 1, line 2 of the<br>Connecticut Department of Revenue Services' Form CT-941, the<br>Connecticut Quarterly Reconciliation of Withholding.                                                                            |
| I, the undersigned, hereby certify that I am authorized to act on behalf<br>of my company/client-employer to remit the contributions to the CT                                                                                                    | How will the CT Paid Leave Authority use the                                                                                                    |
| Paid Leave Authority and to provide data relating to such<br>contributions to the CT Paid Leave Authority. I understand that any<br>such actions are subject to audit by the CT Paid Leave Authority. I                                                                       | supporting documentation?                                                                                                    |
| certify that all statements and data submitted with this remittance,<br>including the payment information and amount, if any, are correct,<br>true and accurate to the best of my knowledge and belief, subject to<br>the penalties of false statement and misrepresentation. | The CT Paid Leave Authority will use the CT Gross Wages being reported to DOL and DRS to validate the contributions being reported to the Connecticut Paid Leave (CTPL) program.                                                                                       |
| * By clicking here, I attest to the statement above.                                                                                                    |                                                                                                    |

#### Step 2 of the File & Pay Process:

#### If no subject earnings are being reported:

- Enter the Total CT Gross Wages (must be greater than or equal to the Total Subject Earnings entered on Step 1).
- Enter the number of CT employees included in the CT Gross Wages.
- Attest to the statement by checking the box.
- Click Next.
- Upon receiving the confirmation message below, click the **Return to Account** button.

| Thank You For Reporting |
|-------------------------|
| RETURN TO ACCOUNT       |

#### If subject earnings are being reported:

- Enter the Total CT Gross Wages (must be greater than or equal to the Total Subject Earnings entered on Step 1).
- Enter the number of CT employees included in the CT Gross Wages.
- Attest to the statement by checking the box.
- Click **Next** to proceed to Step 3.

#### File & Pay: Step 3 – Setting up New Payment Method

| * Payment Method        |                                                                                                    |                                                                                                    |        |
|-------------------------|----------------------------------------------------------------------------------------------------|----------------------------------------------------------------------------------------------------|--------|
| Payment Method          |                                                                                                    |                                                                                                    |        |
| + Add New               |                                                                                                    |                                                                                                    | ]      |
|                         |                                                                                                    |                                                                                                    |        |
| Start Over R            | eturn to Account                                                                                                    |                                                                                                    |        |
|                         | ~                                                                                                    | ~ <b>)</b>                                                                                            | Skep 3 |
|                         | Account                                                                                                    |                                                                                                    |        |
| By dia                  | In CHOICE.                                                                                                    |                                                                                                    |        |
| if you t<br>below<br>4- | we added a new psyment method, this psyment method will be used by the Connecticut Paid Family and Medica<br>will only be debited after your authoritation is obtained. | I Leave Insurance Authority: Payments that fall outside of the debit authorized<br>New Payment Method |        |
|                         | CREDIT CARD BANK                                                                                                    |                                                                                                    |        |
|                         | * Name on card                                                                                                    | * Card number                                                                                         |        |
|                         | * Card Expression                                                                                                    | -ove                                                                                                  |        |
|                         | Billing email                                                                                                    | * Postal code                                                                                         |        |
|                         | Celault Payment Method                                                                                                    |                                                                                                    |        |

A payment method must be set up **prior** to having the ability to submit a payment for the corresponding pay period entered in Step 1. If a payment method has already been established, continue to the <u>next page</u>. If not, continue with the instructions below. Payment methods can also be set up in the Payment Methods tab in My Account, outlined <u>here</u>.

- From the "Payment Method" dropdown menu, select +Add New (highlighted in a red box).
- Select the method of payment by clicking on either "**CREDIT CARD**" or "**BANK**". This should be the client's payment information.
- Complete the fields for the payment method you selected.

| Credit Card Fields (*= required)        | Bank Fields (*= required)                                                          |
|-----------------------------------------|------------------------------------------------------------------------------------|
| *Name on card                           | *Name on the Account                                                               |
| *Card Number                            | *Account Type (select either individual (personal acct) or company (business acct) |
| *Card Expiry Date                       | *Routing Number                                                                    |
| *CVC Number (from the back of the card) | *Account Number                                                                    |
| Billing email                           | Billing email                                                                      |
| *Postal Code                            |                                                                                    |

- Select the **check box** for the field "Default Payment Method" (highlighted in red box) to save the payment method as the default for future payments.
- Click the "Add +" button to add the payment method.
   (Note: the "Reset" button clears all fields in the form.)
- Click the "Done" button on the "Payment Method Was Created" on-screen message.

| Payment Method was Created                                                                                                    |   |
|----------------------------------------------------------------------------------------------------|---|
| f you don't see your payment method as in the Payment<br>Method field, try again. You'll need to confirm your information<br>s correct or it will not be added. | • |
|                                                                                                    | w |
| )                                                                                                    |   |
| Done                                                                                                    |   |

### File & Pay: Step 3 – Submitting New Payment

| STEP 1                                                                                                    | *                                                                                  | Step 3  |
|----------------------------------------------------------------------------------------------------|------------------------------------------------------------------------------------|---------|
| m Decouot                                                                                                    |                                                                                    |         |
| 📾 Account                                                                                                    |                                                                                    |         |
| Court Hotel                                                                                                    |                                                                                    |         |
|                                                                                                    |                                                                                    |         |
| ly clicking Process, you authorize the Connecticut Paid Family and Medical Leave Insurance Authority to debit the acc<br>Iedical Leave program. You may amend or cancel this authorization by providing notice to the Connecticut Paid Fami |                                                                                    |         |
|                                                                                                    |                                                                                    |         |
| f you have added a new payment method, this payment method will be used by the Connecticut Paid Family and Med<br>velow will only be debited after your authorization is obtained.                                                          | ical Leave insurance Authority. Payments that fail outside of the debit authorized |         |
| * Action                                                                                                    |                                                                                    |         |
| New Single Charge                                                                                                    |                                                                                    | \$      |
| * Payment Method                                                                                                    |                                                                                    |         |
| New Payment Method                                                                                                    |                                                                                    |         |
|                                                                                                    |                                                                                    |         |
| * Amount                                                                                                    | * Currency                                                                         |         |
| 500.00                                                                                                    | USD                                                                                | :       |
|                                                                                                    |                                                                                    |         |
|                                                                                                    |                                                                                    | Process |
|                                                                                                    |                                                                                    |         |

Once a payment method is set up in the payment portal, you can submit the contribution payment for the pay period that was indicated in Step 1.

- From the "Action" dropdown menu, verify that "New Single Charge" is the option displayed.
- Verify that in the "Related To" field the correct business/account name is displayed. If it is not, you will need to navigate back to your "My Account" landing page and select the correct business/account to file and pay for.
- The "Parent Object" field will pre-populate and will reflect the invoice name.
- Click in the "Payment Method" field and **select the payment method** that was saved.
- The "Amount" field will pre-populated based on the information entered in Step 1.
- The "Currency" field will default to "USD".
- Click the Process button. (Highlighted with a red box.)
- If the payment was successful, you will be redirected to your account. The new invoice will appear in the top row of the Filing History box (See here for Transaction Failed Messaging.)

| 💼 Court Hotel                                                                                                    |                                   | 🛕 Paymo                             | nt Announcement                                                                                                    |                             |                           |                        |
|----------------------------------------------------------------------------------------------------|-----------------------------------|-------------------------------------|----------------------------------------------------------------------------------------------------|-----------------------------|---------------------------|------------------------|
| Registration Number:         FEIN Number:           000161705         45:4906404           eturn to My Account         45:4906404 | DBA:                              | recognize that emp                  | rter payments is one month after the quart<br>oyers and TPAs are working to configure the<br>contributions. We are not assessing fines an                                                                                        | ir systems to ensure that   |                           |                        |
|                                                                                                    | ayment Methods                    |                                     | ir payment, refresh this page as it may take<br>additional questions or concerns, please co                                                                                                    |                             | and reflect your          | payment.               |
| <ul> <li>Account Information</li> </ul>                                                                                           |                                   |                                     |                                                                                                    |                             |                           |                        |
| Account Name<br>Court Hotel                                                                                                    | Phone                             | processing payment                  | If you have submitted your payment but do not yet see it reflected, please do not be concerned. We are actively<br>processing payments and recommend you check back periodically for updates to your account. Payments should be |                             |                           |                        |
| DBA                                                                                                    | Business Email                    | updated to your acc<br>contact you. | ount within a week after submission. If there                                                                                                    | e is an issue with processi | ng your payment           | t, we will             |
| Federal EIN<br>45-4906404                                                                                                    | Primary Business Activity<br>test | ,                                   |                                                                                                    |                             |                           |                        |
| CTPL Registration ID<br>000161705                                                                                                 |                                   | 💷 Filing H                          | istoru                                                                                                    |                             |                           | File + Pay             |
| Type<br>General Partnership                                                                                                    |                                   |                                     | r most recent invoice, please refresh this pa                                                                                                    | 28                          |                           | C <sup>4</sup> Refresh |
| Other Business Type                                                                                                    |                                   | in you do not see you               | i most recent invoice, please refresir tins pa                                                                                                    | A.e.                        |                           | C kerresh              |
|                                                                                                    |                                   | NAME                                | AMOUNT                                                                                                    | FILING PERIOD<br>START DATE | FILING PERIOD<br>END DATE | PROCESSED<br>DATE      |
| <ul> <li>Business Information</li> </ul>                                                                                          |                                   | INV-00157956                        | \$50.00                                                                                                    | Apr 1, 2022                 | Jun 30, 2022              | May 18, 2022           |
| Opt In Employer                                                                                                    | Employee Size Range<br>50-99      |                                     |                                                                                                    |                             |                           | _                      |

Once a transaction is submitted, you will receive two confirmation pop-ups indicating that the payment was submitted. Note that this does not guarantee that the payment (especially a bank payment) won't fail later on.

|                                | Payment Submitted                                            |
|--------------------------------|--------------------------------------------------------------|
| Your payment was p<br>details. | rocessed successfully. Please click "Done" to see additional |

| DETAILS:          |                     |  |
|-------------------|---------------------|--|
| Transaction Name: | TR-121641           |  |
| Account Name:     | Court Hotel         |  |
| Amount Paid:      | 50.00               |  |
| Wages Entered:    | 10,000.00           |  |
| Processed Date:   | 5/18/2022, 9:20 Pl4 |  |
|                   | Return to Account   |  |

You will also receive a confirmation of submission via email. The email address connected to the payment method will receive a receipt from the CTPL summarizing the transaction submitted. Note that this does not necessarily guarantee that they payment (especially a bank payment) won't fail later on.

|                                                                                                    | Connecticut Paid Leave                                                                                                    |  |  |  |  |
|----------------------------------------------------------------------------------------------------|----------------------------------------------------------------------------------------------------|--|--|--|--|
|                                                                                                    | Receipt from Paid Family and Medical Leave Insurance Authority                                                                                                    |  |  |  |  |
| Dear Diane,<br>You have authorized the Connecticut Paid Family and Medical Leave Insurance Authority to debit the account specified below for amounts owed for the Connecticut Paid Family and Medical Leave<br>program. You may amend or cancel this authorization by providing notice to the Connecticut Paid Family and Medical Leave Insurance Authority. |                                                                                                    |  |  |  |  |
| Payments that fall outside of the debit authorized be                                                                                                    | elow will only be debited after your authorization is obtained.                                                                                                    |  |  |  |  |
|                                                                                                    | Transaction # TR-121641                                                                                                    |  |  |  |  |
|                                                                                                    | Amount Paid Processed Date Name Payment Method<br>\$50 5/18/2022; 9:20 PM Visa Visa -4242 Credit                                                                                                    |  |  |  |  |
|                                                                                                    | Summary<br>Court Hotel-6404<br>Pay Period Start to Pay Period<br>End<br>4/1/2022 to 6/30/2022<br>Wages<br>510,000<br>Billing<br>Diane CTPL-Test<br>ericord15:425@gmail.com<br>(123) 456-7890<br>1 Main St<br>Hartford, CT 06103<br>Charge will appear as <i>CTPL. Payroll Deduct</i> on your bank<br>statement. |  |  |  |  |
| If                                                                                                    | you have any questions, contact us at <u>https://www.ctpaidleave.org/s/contactus</u>                                                                                                    |  |  |  |  |

#### Regarding Failed Transactions:

- If the transaction fails, you will see a "Transaction Has Failed" message.
- Click on "**Done**" button (highlighted with a **red box**) in the in the "Transaction Failed" message to view a summary of the failed transaction.

| Transaction Failed                                                     |               |
|------------------------------------------------------------------------|---------------|
| Your payment could not be processed. Please click "done" to see additi | onal details. |
|                                                                        | Done          |

| Ti                              | ransaction Failed       |
|---------------------------------|-------------------------|
| Transaction Name                | TR-056548               |
| Error Message 🚯                 | Your card was declined. |
| Payment Method<br>Holder's Name | John Smith              |
| Brand                           | Visa                    |
| Payment Method<br>Last 4        | 0341                    |

To retry submitting the transaction:

• Click the "**Retry**" button to return to Step 1 of the payment process.

Ог

• Click the "**Return to Account**" button to return to the account details page.

## **Returning to My Account**

Other Business Type

Opt In Employer

V Business Information

|                                                                                                    |                                                                                                    | File + Pay                                                                                                    |                                                                                                    |                                                                                                    |
|----------------------------------------------------------------------------------------------------|----------------------------------------------------------------------------------------------------|----------------------------------------------------------------------------------------------------|----------------------------------------------------------------------------------------------------|----------------------------------------------------------------------------------------------------|
|                                                                                                    |                                                                                                    | and a second second second second second second second second second second second second second second second                                                                                                    |                                                                                                    |                                                                                                    |
| STEP 1                                                                                                    |                                                                                                    | ×                                                                                                    | Step 3                                                                                                    |                                                                                                    |
| 🖬 Account                                                                                                    |                                                                                                    |                                                                                                    |                                                                                                    |                                                                                                    |
|                                                                                                    |                                                                                                    |                                                                                                    |                                                                                                    |                                                                                                    |
| Court Hotel                                                                                                    |                                                                                                    |                                                                                                    |                                                                                                    |                                                                                                    |
|                                                                                                    | ily and Medical Leave Insurance Authority to debit the account s<br>prization by providing notice to the Connecticut Pald Family and |                                                                                                    | <i>γ</i> and                                                                                                    |                                                                                                    |
| If you have added a new payment method, this payment me<br>below will only be debited after your authorization is obtain                                                                                                    | thod will be used by the Connecticut Paid Family and Medical Le<br>ned.                                                              | ve Insurance Authority. Payments that fall outside of the debit                                                                                                    | nuthorized                                                                                                    |                                                                                                    |
| * Action                                                                                                    |                                                                                                    |                                                                                                    |                                                                                                    | :                                                                                                    |
| * Payment Method                                                                                                    |                                                                                                    |                                                                                                    |                                                                                                    | •                                                                                                    |
| Visa                                                                                                    |                                                                                                    |                                                                                                    |                                                                                                    |                                                                                                    |
|                                                                                                    |                                                                                                    |                                                                                                    |                                                                                                    |                                                                                                    |
| *Amount<br>\$0.00                                                                                                    |                                                                                                    | *Currency<br>USD                                                                                                    |                                                                                                    | :                                                                                                    |
|                                                                                                    |                                                                                                    |                                                                                                    |                                                                                                    |                                                                                                    |
|                                                                                                    |                                                                                                    |                                                                                                    |                                                                                                    | Process                                                                                                    |
|                                                                                                    |                                                                                                    |                                                                                                    |                                                                                                    |                                                                                                    |
|                                                                                                    |                                                                                                    |                                                                                                    |                                                                                                    |                                                                                                    |
|                                                                                                    |                                                                                                    |                                                                                                    |                                                                                                    |                                                                                                    |
|                                                                                                    |                                                                                                    |                                                                                                    |                                                                                                    |                                                                                                    |
|                                                                                                    |                                                                                                    |                                                                                                    |                                                                                                    |                                                                                                    |
|                                                                                                    |                                                                                                    |                                                                                                    |                                                                                                    |                                                                                                    |
|                                                                                                    |                                                                                                    |                                                                                                    |                                                                                                    |                                                                                                    |
|                                                                                                    |                                                                                                    |                                                                                                    |                                                                                                    |                                                                                                    |
|                                                                                                    |                                                                                                    |                                                                                                    |                                                                                                    |                                                                                                    |
|                                                                                                    |                                                                                                    |                                                                                                    |                                                                                                    |                                                                                                    |
|                                                                                                    |                                                                                                    |                                                                                                    |                                                                                                    |                                                                                                    |
| Previous Step Retur                                                                                                    | n to Account                                                                                                    |                                                                                                    |                                                                                                    |                                                                                                    |
|                                                                                                    |                                                                                                    |                                                                                                    |                                                                                                    |                                                                                                    |
|                                                                                                    |                                                                                                    |                                                                                                    |                                                                                                    |                                                                                                    |
|                                                                                                    |                                                                                                    |                                                                                                    |                                                                                                    |                                                                                                    |
|                                                                                                    |                                                                                                    |                                                                                                    |                                                                                                    |                                                                                                    |
|                                                                                                    |                                                                                                    |                                                                                                    |                                                                                                    |                                                                                                    |
|                                                                                                    |                                                                                                    |                                                                                                    | account follow the stops he                                                                                                    |                                                                                                    |
| in the navment ter                                                                                                    | minal and want to re                                                                                                    | turn to your client's                                                                                                    |                                                                                                    |                                                                                                    |
| in the payment ter                                                                                                    | minal and want to re                                                                                                    | turn to your client's                                                                                                    | account, rollow the steps be                                                                                                    | -10 .                                                                                                    |
| in the payment ter                                                                                                    | minal and want to re                                                                                                    | turn to your client's                                                                                                    | account, rollow the steps be                                                                                                    |                                                                                                    |
| in the payment ter                                                                                                    | minal and want to re                                                                                                    | turn to your client's                                                                                                    | account, rollow the steps be                                                                                                    | -10 .                                                                                                    |
| in the payment ter                                                                                                    | minal and want to re                                                                                                    | turn to your client's                                                                                                    | account, rollow the steps be                                                                                                    | -10 .                                                                                                    |
|                                                                                                    |                                                                                                    |                                                                                                    |                                                                                                    |                                                                                                    |
|                                                                                                    |                                                                                                    |                                                                                                    |                                                                                                    | -10w.                                                                                                    |
| ne either of the <b>Ret</b>                                                                                                    | <b>urn to Account</b> butt                                                                                                    | ons. (Highlighted wi                                                                                                    | th red boxes.)                                                                                                    |                                                                                                    |
| ne either of the <b>Ret</b>                                                                                                    | <b>urn to Account</b> butt                                                                                                    | ons. (Highlighted wi                                                                                                    | th red boxes.)                                                                                                    |                                                                                                    |
| ne either of the <b>Ret</b>                                                                                                    | <b>urn to Account</b> butt                                                                                                    | ons. (Highlighted wi                                                                                                    |                                                                                                    |                                                                                                    |
| ne either of the <b>Ret</b><br>you return to the bu                                                                                                    | t <b>urn to Account</b> butt<br>isiness' account page                                                                                | ons. (Highlighted wi                                                                                                    | th red boxes.)                                                                                                    |                                                                                                    |
| ne either of the <b>Ret</b><br>ou return to the bu                                                                                                    | t <b>urn to Account</b> butt<br>isiness' account page                                                                                | ons. (Highlighted wi                                                                                                    | th red boxes.)                                                                                                    |                                                                                                    |
| ne either of the <b>Ret</b><br>ou return to the bu                                                                                                    | t <b>urn to Account</b> butt<br>isiness' account page                                                                                | ons. (Highlighted wi                                                                                                    | th red boxes.)                                                                                                    |                                                                                                    |
| ne either of the <b>Ret</b><br>ou return to the bu                                                                                                    | t <b>urn to Account</b> butt<br>isiness' account page                                                                                | ons. (Highlighted wi                                                                                                    | th red boxes.)                                                                                                    |                                                                                                    |
| ne either of the <b>Ret</b><br>ou return to the bu                                                                                                    | t <b>urn to Account</b> butt<br>isiness' account page                                                                                | ons. (Highlighted wi                                                                                                    | th red boxes.)                                                                                                    |                                                                                                    |
| ne either of the <b>Ret</b><br>You return to the bu<br>not see your paym                                                                                                    | t <b>urn to Account</b> butt<br>isiness' account page<br>ent listed.                                                                 | ons. (Highlighted wi<br>, REFRESH your brov                                                                                                    | th <mark>red boxes.</mark> )<br>vser screen to update the Fi                                                                                                    |                                                                                                    |
| ne either of the <b>Ret</b><br>you return to the bu<br>not see your paym                                                                                                    | t <b>urn to Account</b> butt<br>isiness' account page                                                                                | ons. (Highlighted wi<br>, REFRESH your brov                                                                                                    | th <mark>red boxes.</mark> )<br>vser screen to update the Fi                                                                                                    |                                                                                                    |
| ne either of the <b>Ret</b><br>you return to the bu<br>not see your paym                                                                                                    | t <b>urn to Account</b> butt<br>isiness' account page<br>ent listed.                                                                 | ons. (Highlighted wi<br>, REFRESH your brov                                                                                                    | th <mark>red boxes.</mark> )<br>vser screen to update the Fi                                                                                                    |                                                                                                    |
| ne either of the <b>Ret</b><br>you return to the bu<br>not see your paym                                                                                                    | t <b>urn to Account</b> butt<br>isiness' account page<br>ent listed.                                                                 | ons. (Highlighted wi<br>, REFRESH your brov                                                                                                    | th <mark>red boxes.</mark> )<br>vser screen to update the Fi                                                                                                    |                                                                                                    |
| ne either of the <b>Ret</b><br>you return to the bu<br>not see your paym                                                                                                    | t <b>urn to Account</b> butt<br>isiness' account page<br>ent listed.                                                                 | ons. (Highlighted wi<br>, REFRESH your brov                                                                                                    | th <mark>red boxes.</mark> )<br>vser screen to update the Fi                                                                                                    |                                                                                                    |
| ne either of the <b>Ret</b><br>you return to the bu<br>not see your paym                                                                                                    | t <b>urn to Account</b> butt<br>isiness' account page<br>ent listed.                                                                 | ons. (Highlighted wi<br>, REFRESH your brov                                                                                                    | th <mark>red boxes.</mark> )<br>vser screen to update the Fi                                                                                                    |                                                                                                    |
| he either of the <b>Ret</b><br>you return to the bu<br>o not see your paym                                                                                                    | t <b>urn to Account</b> butt<br>isiness' account page<br>ent listed.                                                                 | ons. (Highlighted wi<br>, REFRESH your brov                                                                                                    | th <mark>red boxes.</mark> )<br>vser screen to update the Fi                                                                                                    |                                                                                                    |
| he either of the <b>Ret</b><br>you return to the bu<br>o not see your paym                                                                                                    | t <b>urn to Account</b> butt<br>isiness' account page<br>ent listed.                                                                 | ons. (Highlighted wi<br>, REFRESH your brov                                                                                                    | th <mark>red boxes.</mark> )<br>vser screen to update the Fi                                                                                                    |                                                                                                    |
| he either of the <b>Ret</b><br>you return to the bu<br>o not see your paym                                                                                                    | t <b>urn to Account</b> butt<br>isiness' account page<br>ent listed.                                                                 | ons. (Highlighted wi<br>, REFRESH your brov                                                                                                    | th <mark>red boxes.</mark> )<br>vser screen to update the Fi                                                                                                    |                                                                                                    |
| ne either of the <b>Ret</b><br>you return to the bu<br>not see your paym<br>he payment details                                                                                                    | t <b>urn to Account</b> butt<br>isiness' account page<br>ent listed.                                                                 | ons. (Highlighted wi<br>, REFRESH your brov<br>name from the <b>Filin</b> g                                                                                                    | th <mark>red boxes</mark> .)<br>vser screen to update the Fil<br><b>g History</b> table.                                                                                                    |                                                                                                    |
| ne either of the <b>Ret</b><br>you return to the bu<br>not see your paym<br>he payment details                                                                                                    | t <b>urn to Account</b> butt<br>isiness' account page<br>ent listed.                                                                 | ons. (Highlighted wi<br>, REFRESH your brov<br>name from the <b>Filin</b> g                                                                                                    | th <mark>red boxes.</mark> )<br>vser screen to update the Fi                                                                                                    |                                                                                                    |
| he either of the <b>Ret</b><br>you return to the bu<br>not see your paym<br>he payment details                                                                                                    | s <b>urn to Account</b> butt<br>isiness' account page<br>ent listed.<br>, click on the invoice                                       | ons. (Highlighted wi<br>, REFRESH your brov<br>name from the <b>Filin</b> g                                                                                                    | th <mark>red boxes</mark> .)<br>vser screen to update the Fil<br><b>g History</b> table.                                                                                                    |                                                                                                    |
| ne either of the <b>Ret</b><br>rou return to the bu<br>not see your paym<br>he payment details<br><b>Court Hotel</b>                                                                                                    | surn to Account butt<br>isiness' account page<br>ent listed.<br>, click on the invoice                                               | ons. (Highlighted wi<br>, REFRESH your brow<br>name from the <b>Filin</b> y<br>Payment R                                                                                                    | th <mark>red boxes.</mark> )<br>vser screen to update the Fil<br><b>g History</b> table.<br>mouncement                                                                                                    | ling Histo                                                                                                    |
| ne either of the <b>Ret</b><br>rou return to the bu<br>not see your paym<br>he payment details<br><b>Court Hotel</b>                                                                                                    | surn to Account butt<br>isiness' account page<br>ent listed.<br>, click on the invoice                                               | cons. (Highlighted wi<br>, REFRESH your brow<br>name from the <b>Filin</b><br>Payment R                                                                                                    | th <mark>red boxes</mark> .)<br>vser screen to update the Fil<br><b>g History</b> table.                                                                                                    | ling Histo                                                                                                    |
| ne either of the <b>Ret</b><br>rou return to the bu<br>not see your paym<br>he payment details<br><b>Court Hotel</b>                                                                                                    | surn to Account butt<br>isiness' account page<br>ent listed.<br>, click on the invoice                                               | ons. (Highlighted wi<br>, REFRESH your brow<br>name from the <b>Filin</b> y<br><b>Payment A</b><br>The deadline for quarter p<br>recognize that employers                                                                                                    | th red boxes.)<br>vser screen to update the Fil<br>g History table.<br>Mouncement                                                                                                    | ling Histo                                                                                                    |
| ne either of the <b>Ret</b><br>rou return to the but<br>not see your paym<br>he payment details<br><u>Court Hotel</u>                                                                                                    | surn to Account butt<br>isiness' account page<br>ent listed.<br>, click on the invoice                                               | cons. (Highlighted wi<br>, REFRESH your brow<br>name from the <b>Filin</b> y<br><b>Manual Provide State State</b><br><b>Payment A</b><br>The deadline for quarter p<br>paying the required contri                                                                                                    | th red boxes.)<br>vser screen to update the Fil<br>g History table.                                                                                                    | ling Histo<br>ents promptly. We<br>correctly filing and                                                                                 |
| ne either of the <b>Ret</b><br>rou return to the but<br>not see your paym<br>he payment details<br><u>Court Hotel</u>                                                                                                    | surn to Account butt<br>isiness' account page<br>ent listed.<br>, click on the invoice                                               | cons. (Highlighted wi<br>, REFRESH your brow<br>name from the <b>Filin</b> y<br><b>Description</b><br>The deadline for quarter p<br>recognize that employers a<br>paying the required confit<br>After submitting your payr                                                                                                    | th red boxes.)<br>vser screen to update the Fil<br>g History table.                                                                                                    | ling Histo<br>ents promptly. We<br>correctly filing and                                                                                 |
| ne either of the <b>Ret</b><br>rou return to the but<br>not see your paym<br>he payment details<br><u>Court Hotel</u>                                                                                                    | surn to Account butt<br>isiness' account page<br>ent listed.<br>, click on the invoice                                               | cons. (Highlighted wi<br>, REFRESH your brow<br>name from the <b>Filin</b> y<br><b>Description</b><br>The deadline for quarter p<br>recognize that employers a<br>paying the required confit<br>After submitting your payr                                                                                                    | th red boxes.)<br>vser screen to update the Fil<br>g History table.                                                                                                    | ling Histo<br>ents promptly. We<br>correctly filing and                                                                                 |
| ne either of the <b>Ret</b><br>rou return to the but<br>not see your paym<br>he payment details<br><u>Court Hotel</u><br><u>Court Hotel</u><br><u>Court Hotel</u><br><u>Externor</u><br><u>Externor</u><br><u>Externo</u> | surn to Account butt<br>isiness' account page<br>ent listed.<br>, click on the invoice                                               | cons. (Highlighted wi<br>, REFRESH your brow<br>name from the <b>Filin</b><br>The deadline for quarter p<br>recognize that employers.<br>paying the required contril<br>After submitted your                                                                                                    | th red boxes.)<br>vser screen to update the Fil<br>g History table.                                                                                                    | ents promptly. We<br>correctly filing and<br>ect your payment.<br>We are actively                                                       |
| ne either of the <b>Ret</b><br>rou return to the but<br>not see your paym<br>he payment details<br><u>Court Hotel</u><br><u>straton Number:</u><br><u>straton Number:</u><br><u>strat</u>                                                                                                    | er Dex<br>Pryment Methods                                                                                                    | cons. (Highlighted wi<br>, REFRESH your brow<br>name from the <b>Filin</b><br>The deadline for quarter p<br>paying the required contril<br>After submitting your pays<br>Shoud you have any addit<br>If you have submitted your<br>processing payments and                                                                                                    | th red boxes.)<br>vser screen to update the Fil<br>g History table.                                                                                                    | ling Histo<br>ents promptly. We<br>correctly filing and<br>ect your payment.<br>We are actively<br>genetic should be                    |
| ne either of the <b>Ret</b><br>rou return to the but<br>not see your paym<br>he payment details<br><u>Court Hotel</u><br><u>straton Number:</u><br><u>straton Number:</u><br><u>strat</u>                                                                                                    | ent listed.<br>, click on the invoice                                                                                                | cons. (Highlighted wi<br>, REFRESH your brow<br>name from the <b>Filin</b><br>The deadine for quarter p<br>recognize that employers -<br>paying the required confi<br>After submitting your pay<br>Should you have any addit<br>If you have submitted you<br>processing payments and<br>updated to your account                                                        | th red boxes.)<br>vser screen to update the Fil<br>g History table.                                                                                                    | ling Histo<br>ents promptly. We<br>correctly filing and<br>ect your payment.<br>We are actively<br>genetic should be                    |
| ne either of the <b>Ret</b><br>rou return to the but<br>not see your paym<br>he payment details<br><u>Court Hotel</u><br>paraton Number: PEN Numb<br>stations<br>nto My Account<br>unt Information<br>Nuccount Information<br>unx Nume<br>et Hotel                                                                                                    | er DBA:                                                                                                    | cons. (Highlighted wi<br>, REFRESH your brow<br>name from the <b>Filin</b><br>The deadline for quarter p<br>paying the required contril<br>After submitting your pays<br>Shoud you have any addit<br>If you have submitted your<br>processing payments and                                                                                                    | th red boxes.)<br>vser screen to update the Fil<br>g History table.                                                                                                    | ling Histo<br>ents promptly. We<br>correctly filing and<br>ect your payment.<br>We are actively<br>gyments should be                    |
| The either of the <b>Ret</b><br>rou return to the but<br>not see your paym<br>he payment details<br><u>Court Hotel</u><br>gitration Number:<br>Stor755 FEIN Numb<br>Stor755 FEIN Number<br>Unt Info Contacts Inquiries Private Plan<br>Account Information<br>Stor755 Stor755 FEIN Number<br>Stor755 Stor755 Stor7555 Stor7555 Stor755 Stor755 Stor755 Stor755 Stor7555 S                                                                                                    | er Dex<br>Pryment Methods                                                                                                    | cons. (Highlighted wi<br>, REFRESH your brow<br>name from the <b>Filin</b><br>The deadine for quarter p<br>recognize that employers -<br>paying the required confi<br>After submitting your pay<br>Should you have any addit<br>If you have submitted you<br>processing payments and<br>updated to your account                                                        | th red boxes.)<br>vser screen to update the Fil<br>g History table.                                                                                                    | ling Histo<br>ents promptly. We<br>correctly filing and<br>ect your payment.<br>We are actively<br>genetic should be                    |
| The either of the <b>Ret</b><br>you return to the buy<br>not see your paym<br>he payment details<br>Court Hotel<br>geration Number: FEN Number<br>or row y Account<br>Infor Contacts Inquiries Private Plan<br>Account Information<br>our there<br>at Hotel<br>Account Information                                                                                                    | er DBA:                                                                                                    | cons. (Highlighted wi<br>, REFRESH your brow<br>name from the <b>Filin</b><br><b>Payment A</b><br>The deadline for quarter p<br>recognize the employers.<br>paying the required contril<br>After submitting your payr<br>should you have any addit<br>If you have submitted your<br>processing payments and<br>after submitting your payr<br>should you have any addit | th red boxes.)<br>vser screen to update the Fil<br>g History table.<br>NOUNCEMENT<br>wreats is one month after the guatter end, so please remit, your paym<br>in TPAs are working to configure their systems to ensure that they are<br>utions. We are not assessing fires and penalties at this time.<br>nent, refresh this page as it may take a few minutes to update and refle<br>onal questions or concerns, please contact us.<br>payment but do not yet see It reflected, please do not be concerned. It<br>commend you check shack periodically for undates at oyur account. Pu<br>thin a week after submission. If there is an issue with processing your paym<br>the aveek after submission. If there is an issue with processing your paym | ling Histo<br>ents promptly. We<br>correctly filing and<br>ect your payment.<br>We are actively<br>symmets should be                    |
| The either of the <b>Ret</b> To u return to the but to not see your paym the payment details Court Hotel Station Number: Station Number: Station Private Plan Station Number: Station Private Plan Station Private Plan Station Plan Station Plan S                                                                                                    | er DBA:                                                                                                    | cons. (Highlighted wi<br>, REFRESH your brow<br>name from the <b>Filin</b><br><b>Payment A</b><br>The deadline for quarter p<br>recognize the employers.<br>paying the required contril<br>After submitting your payr<br>should you have any addit<br>If you have submitted your<br>processing payments and<br>after submitting your payr<br>should you have any addit | th red boxes.)<br>vser screen to update the Fil<br>g History table.<br>NOUNCEMENT<br>wments is one month after the guatter end, so please remit, your paym<br>in TPAs are working to configure their systems to ensure that they are<br>utions. We are not assessing fines and penalties at this time.<br>ment, refresh this page as it may take a few minutes to update and refle<br>onal questions or concerns, please contact us.<br>payment but do not yet see It reflected, please do not be concerned. It<br>commend you check shack periodically for undates at oyur account. Pu<br>thin a week after submission. If there is an issue with processing your paym<br>the aveek after submission. If there is an issue with processing your paym | ling Histo<br>ents promptly. We<br>correctly filing and<br>ect your payment.<br>We are actively<br>symmets should be                    |
| the either of the <b>Ret</b><br>ou return to the but<br>not see your paym<br>the payment details<br><b>Court Hotel</b><br>istration Number:<br>Contacts Inquiries Private Plan<br>Recourt<br>into My Account<br>unt Information<br>wer Nume<br>real Emp                                                                                                    | er DBA:                                                                                                    | cons. (Highlighted wi<br>, REFRESH your brow<br>name from the <b>Filin</b><br>The deadine for quarter p<br>recognize that employers -<br>paying the required confi<br>After submitting your pay<br>Should you have any addit<br>If you have submitted you<br>processing payments and<br>updated to your account                                                        | th red boxes.)<br>vser screen to update the Fil<br>g History table.<br>NOUNCEMENT<br>wments is one month after the guatter end, so please remit, your paym<br>in TPAs are working to configure their systems to ensure that they are<br>utions. We are not assessing fines and penalties at this time.<br>ment, refresh this page as it may take a few minutes to update and refle<br>onal questions or concerns, please contact us.<br>payment but do not yet see It reflected, please do not be concerned. It<br>commend you check shack periodically for undates at oyur account. Pu<br>thin a week after submission. If there is an issue with processing your paym<br>the aveek after submission. If there is an issue with processing your paym | ling Hist<br>ents promptly. We<br>correctly filing and<br>ect your payment.<br>We are actively<br>syments should be<br>payment; we will |

1

Employee Size Range 50-99

NAME

INV-00157956

If you do not see your most recent invoice, please refresh this page.

AMOUNT

\$50.00

FILING PERIOD FILING PERIOD PROCESSED START DATE END DATE DATE

Jun 30, 2022

Apr 1, 2022

C Refresh

May 18, 2022

| Invoice Name:<br>INV-00157942                                                               |                                                               | G         | Payment History |                       |          |              |
|---------------------------------------------------------------------------------------------|---------------------------------------------------------------|-----------|-----------------|-----------------------|----------|--------------|
| Pay Period Start Date:         Pay Period End Date:           2022-04-01         2022-06-30 |                                                               | NAME      | AMOUNT          | TRANSACTION<br>STATUS | PAYMENT  | PROCESSED    |
| Return to Account                                                                           |                                                               | TR-121631 | \$500.00        | Completed             | Captured | May 17, 2022 |
| Recurr to Account                                                                           |                                                               |           |                 |                       |          |              |
| Invoice Info                                                                                |                                                               |           |                 |                       |          |              |
| Invoice Name<br>INV-00157942                                                                | Description<br>4039: Lloyd's Coffee Shop: 4/1/2022- 6/30/2022 |           |                 |                       |          |              |
| Status<br>Complete                                                                          | CT Employee Count<br>10                                       |           |                 |                       |          |              |
| Account<br>Lloyd's Coffee Shop                                                              | Input Wage for Pay Period<br>\$100,000.00                     |           |                 |                       |          |              |
| Processed Date<br>5/17/2022                                                                 | Pay Period Start Date<br>4/1/2022                             |           |                 |                       |          |              |
| Refunded Date                                                                               | Pay Period End Date<br>6/30/2022                              |           |                 |                       |          |              |
| Failed Date                                                                                 | Reporting Quarter<br>2                                        |           |                 |                       |          |              |
|                                                                                             | Reporting Year<br>2022                                        |           |                 |                       |          |              |
| Calculated Invoice Amount<br>\$500.00                                                       | Amount<br>\$500.00                                            |           |                 |                       |          |              |
| Default Payment Method                                                                      | Currency ISO<br>USD                                           |           |                 |                       |          |              |
|                                                                                             | Enter a Different Contribution Amount<br>No                   |           |                 |                       |          |              |
|                                                                                             | Override Reason                                               |           |                 |                       |          |              |
|                                                                                             | Override Comments                                             |           |                 |                       |          |              |
| ✓ Supporting Documentation                                                                  |                                                               |           |                 |                       |          |              |
| CT Employee Count for Gross Wages                                                           | CT Gross Wages                                                |           |                 |                       |          |              |
| 4<br>∽ Transaction Rollup Summaries                                                         | \$100,000.00                                                  |           |                 |                       |          |              |
| Refunded Charge Count                                                                       | Retained Charge Count                                         |           |                 |                       |          |              |
| Refunded Charges                                                                            | 1<br>Retained Charges                                         |           |                 |                       |          |              |
|                                                                                             | \$500.00                                                      |           |                 |                       |          |              |

Fields are described in further detail on the next page.

| Field Name                               | Explanation of Value                                                                                                    |
|------------------------------------------|----------------------------------------------------------------------------------------------------|
| Invoice Name                             | System generated number tagged to the invoice.                                                                                                    |
| Status                                   | The status of the invoice (Note: This is not the status of the payment, which is the Transaction Status).                                                            |
| Account                                  | CT Paid Leave account the invoice is connected to.                                                                                                    |
| Description                              | Combination field comprised of - the last 4 digits of the Account FEIN, the name of the Account, and the pay period the invoice represents.                          |
| Processed Date                           | The date on which the invoice was processed.                                                                                                    |
| Refunded Date                            | The date on which the invoice was refunded (if applicable).                                                                                                    |
| Failed Date                              | The date on which the invoice failed to process (if applicable).                                                                                                    |
| Calculated Invoice Amount                | The amount that was calculated automatically when the "Input Wage for Pay Period" was entered.                                                                       |
| Default Payment Method                   | The default payment method on the account (not necessarily the payment method used here).                                                                            |
| CT Employee Count                        | The number of employees included in the contribution.                                                                                                    |
| Input Wage for Pay Period                | Subject earnings amount entered for the specific pay period included in this report.                                                                                 |
| Pay Period Start Date                    | Start date for the pay period you are filing for.                                                                                                    |
| Pay Period End Date                      | End date for the pay period you are filing for.                                                                                                    |
| Reporting Quarter                        | The quarter for which you are reporting your earnings.                                                                                                    |
| Reporting Year                           | The year for which you are reporting your earnings.                                                                                                    |
| Amount                                   | Contribution amount the system automatically calculated based on the amount entered for Subject Earnings.<br>This is the amount sent to the CT Paid Leave Authority. |
| Currency ISO                             | Always USD                                                                                                    |
| Enter a Different Contribution<br>Amount | Either "Yes" or "No"; indicates whether the user entered a contribution amount that is different than the one<br>calculated from their entered wages.                |
| Override Reason                          | Either "Rounding" or "Other"; indicates the reason for the user's choice to enter a different contribution amount.                                                   |
| Override Comments                        | Comments entered by the user to describe their reason for entering a different contribution amount.                                                                  |
| CT Employee Count for Gross Wages        | The number of employees included in the CT Gross Wages.                                                                                                    |
| CT Gross Wages                           | CT gross wages amount entered for the specific pay period included in this report.                                                                                   |
| Refunded Charge Count                    | Only applicable if a refund is processed against this invoice. Indicates the number of refund transaction(s)<br>processed.                                           |
| Refunded Charges                         | Only applicable if a refund is processed against this invoice. Indicates the amount of the refunded transaction(s).                                                  |
| Retained Charge Count                    | Indicates the number of transaction(s) processed.                                                                                                    |
| Retained Charges                         | Indicates the amount of the transaction(s) processed.                                                                                                    |

## Viewing the Invoice & Transaction Record

| Pay Period Start Date: Pay Period End Date: 2022-04-01 2022-06-30 |                                                               | NAME      | AMOUNT         | TRANSACTION | PAYMENT  | PROCESSED    |
|-------------------------------------------------------------------|---------------------------------------------------------------|-----------|----------------|-------------|----------|--------------|
| 2022-04-01 2022-06-50                                             |                                                               | TR-121631 | \$500.00       | Completed   | Captured | May 17, 2022 |
| eturn to Account                                                  |                                                               | /         |                |             |          |              |
| oice Info                                                         |                                                               | <u> </u>  |                |             |          |              |
| voice Name<br>IV-00157942                                         | Description<br>4039: Lloyd's Coffee Shop: 4/1/2022- 6/30/2022 |           |                |             |          |              |
| atus                                                              | CT Employee Count                                             |           |                |             |          |              |
| omplete                                                           | 10<br>Input Wage for Pay Period                               |           |                |             |          |              |
| loyd's Coffee Shop<br>rocessed Date                               | \$100,000.00<br>Pay Period Start Date                         |           |                | :I <b>C</b> |          |              |
| /17/2022                                                          | 4/1/2022                                                      |           | ew the deta    |             |          |              |
| efunded Date                                                      | Pay Period End Date<br>6/30/2022                              | on th     | e name of t    | he transa   | ction.   | Each         |
| ailed Date                                                        | Reporting Quarter                                             | trans     | action begi    | ns with "T  | 'R".     |              |
|                                                                   | 2<br>Reporting Year                                           |           | lector begin   |             |          |              |
|                                                                   | 2022                                                          |           |                | -           |          |              |
| alculated Involce Amount<br>500.00                                | Amount<br>\$500.00                                            | You v     | vill be redire | ected to t  | he Pa    | yment        |
| efault Payment Method                                             | Currency ISO<br>USD                                           | Detai     | ls page.       |             |          |              |
|                                                                   | Enter a Different Contribution Amount<br>No                   |           |                |             |          |              |
|                                                                   | Override Reason                                               |           |                |             |          |              |
|                                                                   | Override Comments                                             |           |                |             |          |              |
| Supporting Documentation                                          |                                                               |           |                |             |          |              |
| T Employee Count for Gross Wages                                  | CT Gross Wages<br>\$100,000.00                                |           |                |             |          |              |
| <ul> <li>Transaction Rollup Summaries</li> </ul>                  |                                                               |           |                |             |          |              |
| efunded Charge Count                                              | Retained Charge Count                                         |           |                |             |          |              |
| efunded Charges                                                   | Retained Charges                                              |           |                |             |          |              |
| efunded Charges                                                   | Retained Charges<br>\$500.00                                  |           |                |             |          |              |

|                                     |                                | Field Name            | Explanation of Value                                                                                    |
|-------------------------------------|--------------------------------|-----------------------|----------------------------------------------------------------------------------------------------|
| Payment Details                     |                                | Transaction Name      | System generated number tagged to the transaction.                                                      |
| Return To Invoice                   |                                | Transaction<br>Status | Status of the transaction (either Pending, Completed, or Failed).                                       |
| Transaction Name Transaction Status | TR-121631<br>Completed         | Payment Status        | Status of the actual funds (either Authorized, Captured,<br>Refunded, Partially Refunded, or Disputed). |
| Payment Status                      | Captured<br>5/17/2022, 4:14 PM | Processed Date        | Date and time payment was filed through the CTPL online payment portal.                                 |
| Amount 1                            | 500.00                         | Amount                | The amount paid to the CT Paid Leave Authority.                                                         |

## Account + Payment Information

| Contact First Name        | Lloyd               | Information taken fro<br>submitted the paymen | m the contact record for the individual who                                             |
|---------------------------|---------------------|-----------------------------------------------|-----------------------------------------------------------------------------------------|
| Contact Last Name         | CTPL-Test           |                                               |                                                                                         |
| Contact Mailing Street    | 1 Main St           |                                               |                                                                                         |
| ontact Mailing State      | СТ                  | Field Name                                    | Explanation of Value                                                                    |
| ntact Mailing City        | Hartford            |                                               |                                                                                         |
| ntact Mailing Postal Code | 06103               | Payment Method                                | Either the name of the cardholder or the bank                                           |
| ment Method Holder's Name | Visa                | Holder's Name                                 | account owner                                                                           |
|                           |                     | Account Name                                  | CT Paid Leave account the invoice is connected to.                                      |
| ount Name                 | Lloyd's Coffee Shop |                                               |                                                                                         |
| yment Method Last 4       | 4242                | Payment Method Last 4                         | Last four digits of credit card or bank account used in                                 |
| ment Method Funding       | Credit              |                                               | the payment.                                                                            |
| and                       | Visa                | Payment Method Funding                        | Either Credit or Bank                                                                   |
| ment Method Brand         | Visa                | Brand                                         | Either Visa, Mastercard, ACH                                                            |
| 2                         |                     | Payment Method Brand                          | Name of the Banking Institution                                                         |
| or Message 🕚              |                     | -                                             | -                                                                                       |
|                           | _                   | Туре                                          | Either Charge or ACH                                                                    |
|                           |                     | Error Message                                 | If the transaction failed, an error message will appear here to indicate why it failed. |

Disclaimer: All references within this document to the red box are solely for the use of this document and do not reference the website.

#### File & Pay: Setting up New Payment Method in My Account

| 0000632       | tion Number:<br>67       |           | FEIN Num<br>42-535890 | 2.000          | DBA:                                                                                                    |                          |
|---------------|--------------------------|-----------|-----------------------|----------------|----------------------------------------------------------------------------------------------------|--------------------------|
| Return to M   | Ay Account               |           |                       |                |                                                                                                    |                          |
| Account I     | nfo Contacts             | Inquiries | Private Plan          | Payment N      | Methods                                                                                                    |                          |
| 9             | Account Pa               | ayment    | Methods               |                |                                                                                                    | Add a Payment            |
| NAME          | CARD HOLDER              | TYPE      | LAST FOUR<br>DIGITS   | IS<br>DEFAULT? | PAYMENT METHOD STATUS                                                                                                    | REMOVE PAYMENT<br>METHOD |
| PM-<br>001284 | Bank invalid<br>currency | ACH       | 4440                  | No             | Verified                                                                                                    | Remove                   |
| PM-<br>001283 | Debit not<br>authorized  | ACH       | 3335                  | No             | Verified                                                                                                    | Remove                   |
| PM-<br>001266 | Insuff Funds             | Card      | 9995                  | No             | This Payment Method is Invalid.<br>Please try creating a new correct payment<br>method.<br>Error: Your card has insufficient funds. | Remove                   |
|               | Bank Account             | ACH       | 1113                  | No             | Verified                                                                                                    | Remove                   |
| PM-<br>001264 | Closed                   |           |                       |                |                                                                                                    |                          |

You can add a payment method from your account's **Payment Methods** tab. When you add a payment method here, you will be able to select it and pay with it the next time you process a payment.

- From the Payment Methods tab, select "Add a Payment Method".
- Select the method of payment by clicking on either "CREDIT CARD" or "BANK".
- Complete the fields for the payment method you selected.

| Please select the type of payment method: *This selection is required. Bank Credit Card *Name of Cardholder *Card Number *Card Number *Card Expiration Month *Card Expiration Month *Card Expiration Year *CvV *Billing Email *Billing Postal Code Create New Payment Method |   |
|----------------------------------------------------------------------------------------------------|---|
| * Name of Cardholder  * Card Number  * Card Expiration Month  * Card Expiration Vear  * Card Expiration Vear  * Card Expiration Vear  * Card Expiration Vear  * Card Expiration Code  * Billing Email                                                                        | 1 |
| * Card Number<br>* Card Expiration Month<br>* Card Expiration Year<br>* Card Expiration Year<br>* Cvv<br>* Billing Email<br>* Billing Postal Code                                                                                                    |   |
| * Card Expiration Month * Card Expiration Vear * Card Expiration Year * Cvv * Billing Email * Billing Postal Code                                                                                                    |   |
| * Card Expiration Year<br>* Cyv<br>* Cyv<br>* Billing Email<br>* Billing Postal Code                                                                                                    |   |
| * CVV<br>* Billing Email<br>* Billing Postal Code                                                                                                    |   |
| * Billing Email<br>* Billing Postal Code                                                                                                    |   |
| * Billing Postal Code                                                                                                    |   |
|                                                                                                    |   |
| Cancel Create New Payment Method                                                                                                    |   |
| Cancel Create New Payment Method                                                                                                    |   |
|                                                                                                    |   |
|                                                                                                    | 2 |

- Select the **checkbox** for the field "Default Payment Method" to save the payment method as the default for future payments.
- Click the "Add +" button to add the payment method. (Note: the "Reset" button clears all fields in the form.)
- Click the "Done" button on the "Payment Method Was Created" an on-screen message.

nt to the red box are solely for the use of this document and do not reference th

## File & Pay: Removing a Payment Method in My Account

| :<br>000063267 |                       |        | FEIN Num<br>42-535890 |              | :                                                                                                    |                    |
|----------------|-----------------------|--------|-----------------------|--------------|----------------------------------------------------------------------------------------------------|--------------------|
| Return to My / |                       | ries   | Private Plan Payr     | ment Methods |                                                                                                    |                    |
|                | Account Payn          | nent ( | Nethods               |              |                                                                                                    | Add a Payment      |
| NAME           | CARD HOLDER NAME      | TYPE   | LAST FOUR DIGITS      | IS DEFAULT?  | PAYMENT METHOD STATUS                                                                                                    | REMOVE PAYMENT MET |
| PM-001325      | Visa                  | Card   | 4242                  | No           | Valid                                                                                                    | Remove             |
| PM-001284      | Bank invalid currency | ACH    | 4440                  | No           | Verified                                                                                                    | Remove             |
| PM-001283      | Debit not authorized  | ACH    | 3335                  | No           | Verified                                                                                                    | Remove             |
| PM-001266      | Insuff Funds          | Card   | 9995                  | No           | This Payment Method is Invalid.<br>Please try creating a new correct payment method.<br>Error: Your card has insufficient funds. | Remove             |
| PM-001264      | Bank Account Closed   | ACH    | 1113                  | No           | Verified                                                                                                    | Remove             |
| PM-001259      | Visa                  | Card   | 4242                  | Yes          | Valid                                                                                                    | Remove             |
|                |                       |        |                       |              |                                                                                                    |                    |
|                |                       |        |                       |              |                                                                                                    |                    |

- From the Payment Methods tab, select "**Remove**" next to the payment method you want to remove.
- In the popup, click "**Yes**" to remove the payment method. To keep the payment method, click "**Cancel**."

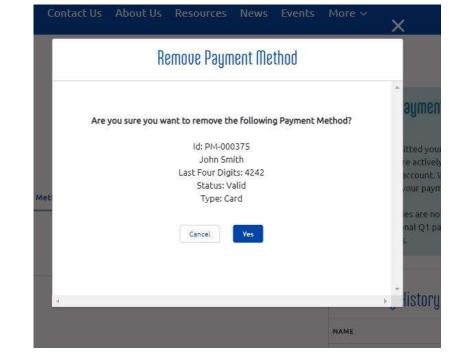

### File & Pay: Editing a Payment Method in My Account

| <b>III</b>                     | Photo Fram                                                  | ners               |                                       |                |                                                                                                    |                            |
|--------------------------------|-------------------------------------------------------------|--------------------|---------------------------------------|----------------|----------------------------------------------------------------------------------------------------|----------------------------|
| Registrati                     | ion Number:<br>57                                           |                    | FEIN Num<br>42-53589                  |                | DBA:                                                                                                    |                            |
| eturn to M                     | y Account                                                   |                    |                                       |                |                                                                                                    |                            |
| ccount Ir                      | nfo Contacts                                                | Inquiries          | Private Plan                          | Payment M      | Methods                                                                                                    |                            |
|                                | Account Pa                                                  | yment              | : Methods                             |                |                                                                                                    | Add a Payment              |
| NAME                           | CARD HOLDER                                                 | TYPE               | LAST FOUR<br>DIGITS                   | IS<br>DEFAULT? | PAYMENT METHOD STATUS                                                                                           | REMOVE PAYMENT<br>METHOD   |
| NAME<br>PM-<br>001284          |                                                             | <b>TYPE</b><br>ACH |                                       |                | PAYMENT METHOD STATUS                                                                                           |                            |
| PM-                            | NAME<br>Bank invalid                                        |                    | DIGITS                                | DEFAULT?       |                                                                                                    | METHOD                     |
| PM-<br>001284<br>PM-           | NAME<br>Bank invalid<br>currency<br>Debit not               | ACH                | <b>DIGITS</b>                         | DEFAULT?       | Verified                                                                                                    | METHOD<br>Remove           |
| PM-<br>001284<br>PM-<br>001283 | NAME<br>Bank invalid<br>currency<br>Debit not<br>authorized | АСН                | DIGITS           4440           33335 | No<br>No       | Verified<br>Verified<br>This Payment Method is Invalid.<br>Please try creating a new correct payment<br>method. | METHOD<br>Remove<br>Remove |

You can edit a payment method from your account's **Payment Methods** tab.

- From the Payment Methods tab, select the payment method's name.
- Edit the desired fields and click "**Save**" to save the information or "**Cancel**" to leave it unchanged. You can only edit the following fields:
  - Expiration Year
  - Expiration Month
  - Default Payment
- If any other fields need to be changed, like the name or card/account number, you should remove the payment method (see instructions <u>here</u>) and add a new one (see instructions <u>here</u>).